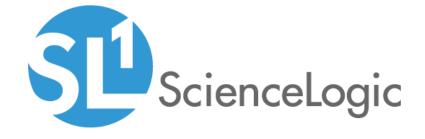

# Dynatrace PowerPack Release Notes

Version 104

# OverviewDynatrace PowerPack Release Notes, version 104

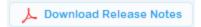

Version 104 of the Dynatrace PowerPack includes security updates and updates to Dynamic Applications.

• Minimum Required Platform Version: 8.14.0

This document describes:

| Before You Install or Upgrade     | . 2 |
|-----------------------------------|-----|
| Installation or Upgrade Process   | 2   |
| Features                          | 3   |
| Enhancements and Issues Addressed | . 4 |
| Known Issues                      | . 4 |

## Before You Install or Upgrade

Ensure that you are running version 8.14.0 or later of SL1 before installing Dynatrace version 104.

NOTE: For details on upgrading SL1, see the appropriate Release Notes.

## Installation or Upgrade Process

To install version 104 of the Dynatrace PowerPack, perform the following steps:

TIP: By default, installing a new version of a PowerPack will overwrite all content in that PowerPack that has already been installed on the target system. You can use the *Enable Selective PowerPack Field Protection* setting in the *Behavior Settings* page (System > Settings > Behavior) to prevent the new version of the PowerPack from overwriting local changes for some commonly customized fields.

**NOTE**: If you are currently using the Dynamic Applications in this PowerPack to monitor devices, collection errors might occur for one or two polling cycles during the installation of a new version. To prevent collection errors during an upgrade, you can optionally disable collection for monitored devices before performing the following steps and re-enable collection after the upgrade.

- 1. Familiarize yourself with the *Known Issues* for this release.
- 2. See the **Before You Install or Upgrade** section. If you have not done so already, upgrade your system to the 8.14.0 or later release.
- 3. Search for and download the *Dynatrace* PowerPack from the **PowerPacks** page on the <u>ScienceLogic</u> Support Site.
- 4. In SL1, go to the **PowerPack Manager** page (System > Manage > PowerPacks).
- 5. Click the [Actions] button and choose Import PowerPack. The Import PowerPack modal appears.
- 6. Click [Browse] and navigate to the PowerPack file from step 3.
- 7. Select the PowerPack file and click [Import]. The PowerPack Installer modal page displays a list of the PowerPack contents.
- 8. Click [Install]. After the installation is complete, the PowerPack appears on the **PowerPack Manager** page. See the manual **Monitoring Dynatrace** for instructions on using the PowerPack.

#### **Features**

Version 104 of the Dynatrace PowerPack includes the following features:

• Dynamic Applications to discover and monitor Dynatrace devices

**NOTE**: The Dynamic Applications in this version will create dynamic component map relationships between the following device types:

- Dynatrace Hosts and Dynatrace Services
- Dynatrace Services and Dynatrace Applications
- Dynatrace Hosts and Azure Virtual Machines, for users who also have the Microsoft: Azure PowerPack version 108 or greater installed
- Dynatrace Hosts and Azure Virtual Machine Scale Sets, for users who also have the Microsoft: Azure PowerPack version 108 or greater installed
- Dynatrace Hosts and Linux Servers, for users who also have the Linux Base Pack PowerPack version 102 or greater installed
- Dynatrace Hosts and VMware Virtual Machines, for users who also have the VMware: vSphere Base Pack PowerPack version 210 or greater installed
- Dynatrace Hosts and Windows Servers, for users who also have the Microsoft: Windows Server PowerPack version 107 or greater or the Microsoft Base Pack PowerPack version 106 or greater installed
- Device Classes for each of the Dynatrace components that the PowerPack can monitor
- Event Policies that are triggered when Dynatrace component devices meet certain status criteria

- Sample SOAP/XML Credentials that you can use to create your own Dynatrace Credential
- A Device Template that aligns Dynamic Applications to the Dynatrace Environment virtual device and enables you to discover component devices for that environment
- Device Dashboards that display information about Dynatrace component devices

### Enhancements and Issues Addressed

The following enhancements and addressed issues are included in version 104 of the Dynatrace PowerPack:

- The sample credentials in the PowerPack were updated to use the *Embedded Password [%P]* field for the API token.
- Snippet logging was updated in the PowerPack to improve security.
- The following Dynamic Applications were updated to optimize performance:
  - Dynatrace: Application Configuration
  - Dynatrace: Host Configuration
  - Dynatrace: Service Configuration
- Support for pagination was added to the PowerPack to address an issue in which the root device was erroneously receiving connection errors with the API. Users can update the page size using headers in the sample credential.
- Caching was optimized in the PowerPack to support larger numbers of resources.

## Known Issues

The following known issues affect version 104 of the Dynatrace PowerPack:

- Users must create SOAP/XML credentials in the SL1 classic user interface, as there is an issue in which credentials created in the new SL1 user interface will not discover Dynatrace resources. This issue will be fixed in SL1 version 11.1.0.
- Version 103 of the PowerPack causes a library conflict with the Microsoft: Azure PowerPack. If you are using
  the Microsoft: Azure PowerPack, it needs to be upgraded to version 113 or greater before installing or
  upgrading the PowerPack.
- The PowerPack is unable to discover or collect data for component devices that contain special characters.

© 2003 - 2021, ScienceLogic, Inc.

All rights reserved.

#### LIMITATION OF LIABILITY AND GENERAL DISCLAIMER

ALL INFORMATION AVAILABLE IN THIS GUIDE IS PROVIDED "AS IS," WITHOUT WARRANTY OF ANY KIND, EITHER EXPRESS OR IMPLIED. SCIENCELOGIC™ AND ITS SUPPLIERS DISCLAIM ALL WARRANTIES, EXPRESS OR IMPLIED, INCLUDING, BUT NOT LIMITED TO, THE IMPLIED WARRANTIES OF MERCHANTABILITY, FITNESS FOR A PARTICULAR PURPOSE OR NON-INFRINGEMENT.

Although ScienceLogic<sup>™</sup> has attempted to provide accurate information on this Site, information on this Site may contain inadvertent technical inaccuracies or typographical errors, and ScienceLogic<sup>™</sup> assumes no responsibility for the accuracy of the information. Information may be changed or updated without notice. ScienceLogic<sup>™</sup> may also make improvements and / or changes in the products or services described in this Site at any time without notice.

#### Copyrights and Trademarks

ScienceLogic, the ScienceLogic logo, and EM7 are trademarks of ScienceLogic, Inc. in the United States, other countries, or both.

Below is a list of trademarks and service marks that should be credited to ScienceLogic, Inc. The ® and ™ symbols reflect the trademark registration status in the U.S. Patent and Trademark Office and may not be appropriate for materials to be distributed outside the United States.

- ScienceLogic<sup>™</sup>
- EM7<sup>™</sup> and em7<sup>™</sup>
- Simplify IT™
- Dynamic Application<sup>™</sup>
- Relational Infrastructure Management<sup>™</sup>

The absence of a product or service name, slogan or logo from this list does not constitute a waiver of ScienceLogic's trademark or other intellectual property rights concerning that name, slogan, or logo.

Please note that laws concerning use of trademarks or product names vary by country. Always consult a local attorney for additional guidance.

#### Other

If any provision of this agreement shall be unlawful, void, or for any reason unenforceable, then that provision shall be deemed severable from this agreement and shall not affect the validity and enforceability of any remaining provisions. This is the entire agreement between the parties relating to the matters contained herein.

In the U.S. and other jurisdictions, trademark owners have a duty to police the use of their marks. Therefore, if you become aware of any improper use of ScienceLogic Trademarks, including infringement or counterfeiting by third parties, report them to Science Logic's legal department immediately. Report as much detail as possible about the misuse, including the name of the party, contact information, and copies or photographs of the potential misuse to: legal@sciencelogic.com

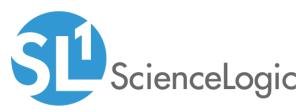

800-SCI-LOGIC (1-800-724-5644)

International: +1-703-354-1010